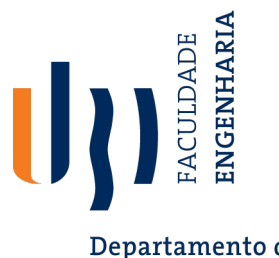

Departamento de Informática

### **Creating System Tests for a REST API with Postman**

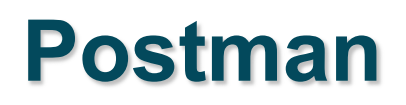

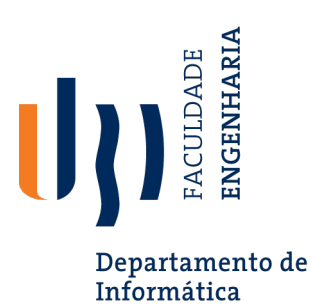

- Testing and development framework for systems with a REST API.
	- A system interface with **endpoints** we can interact with.
	- At an endpoint, we can send HTTPS request to:
		- **GET** information that you are interested in.
		- **DELETE** the information stored.
		- **PUT** information into what is stored (ex: create a new entry)
		- **POST** information (ex: update an existing record)
- Create requests and test cases using Postman.

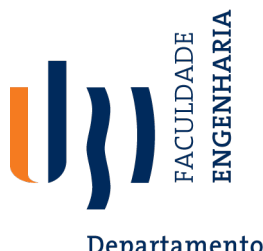

## **Writing Tests in Postman**

Departamento de Informática

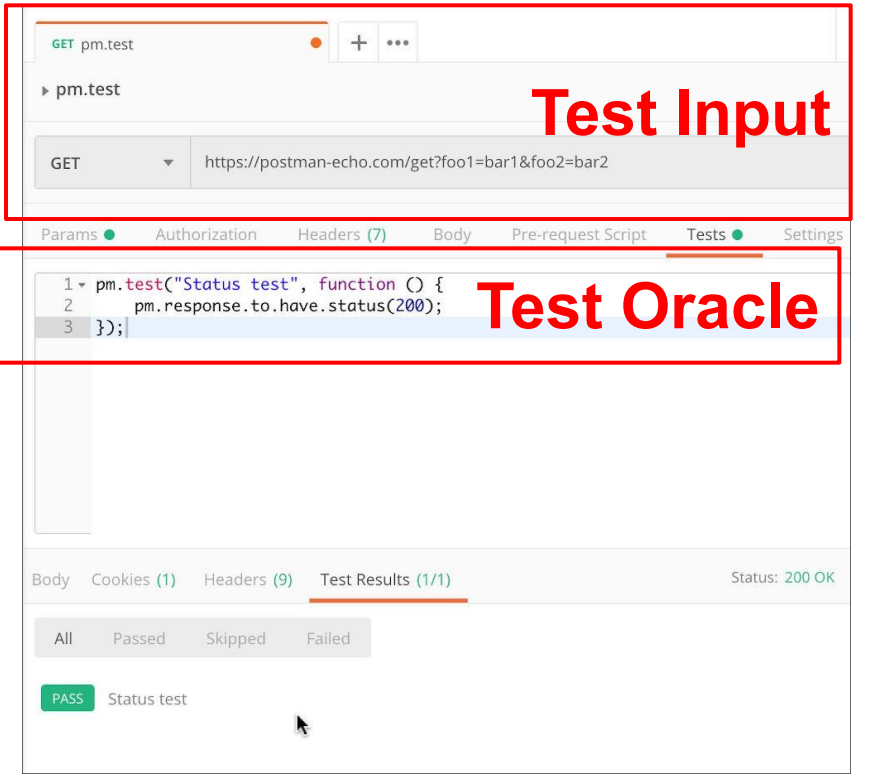

- Each tab is a request.
- The request is the **test input**.
	- (GET/POST/PUT/DEL ETE) to an endpoint.
	- Can specify body, header, authorization, etc. for the request.
- Tests tab allows creation of **test oracles**.
	- Write small JavaScript methods to check correctness of output.

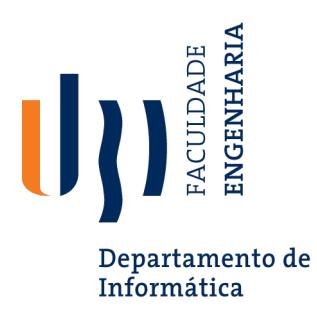

- 1. [Select GET as the](https://www.guru99.com/postman-tutorial.html)  request type.
- 2. Set the endpoint URL.
- 3. Click "Send"
- 4. The response status is indicated.
- 5. The body contains the returned information.

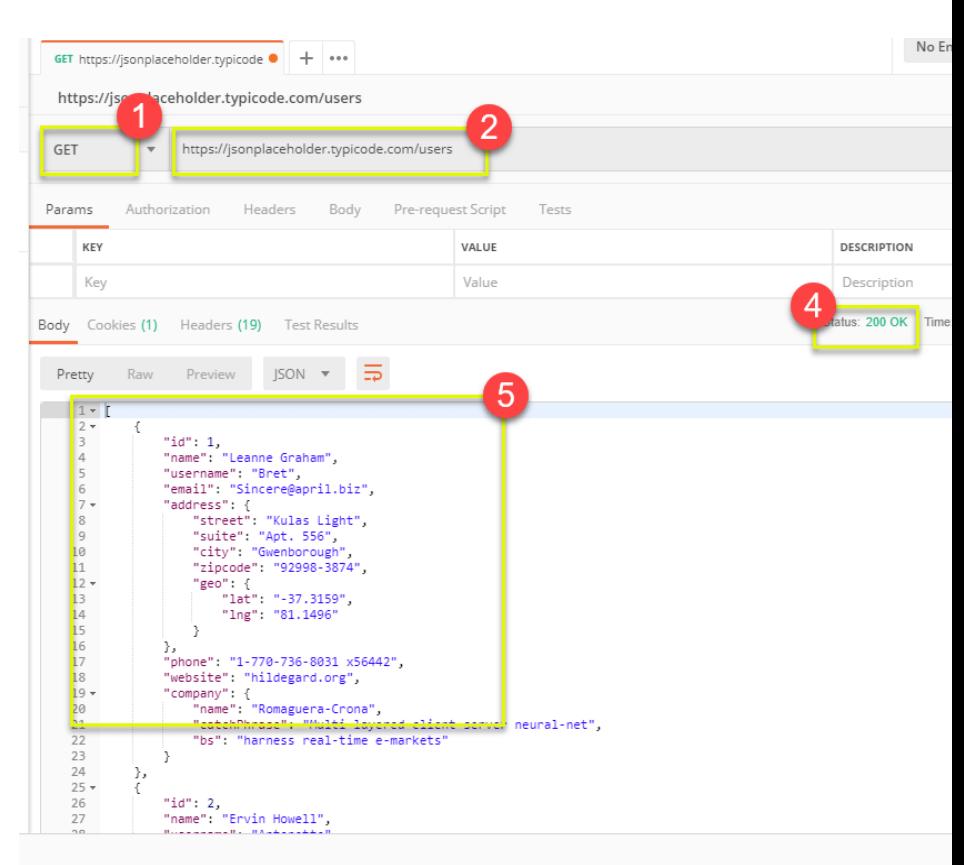

**Input** 

https://www.guru99.com/postman-tutorial.html

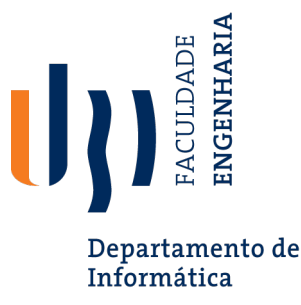

**Input - P** 

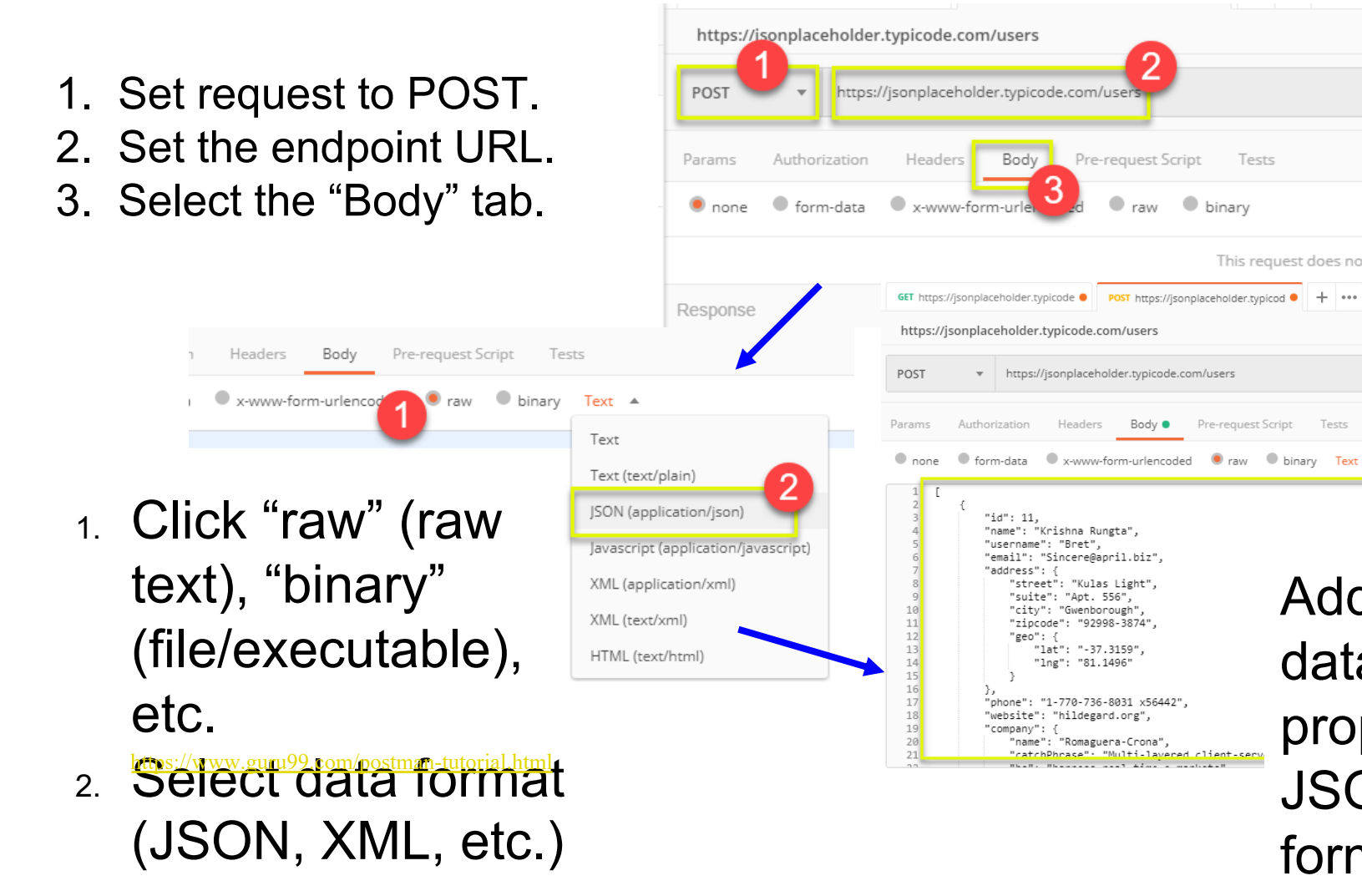

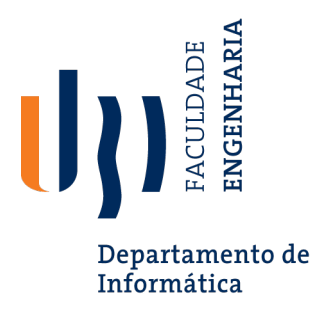

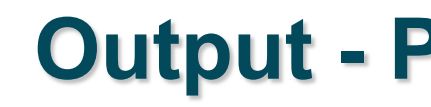

- 1. Click Send to send request.
- 2. Response status is indicated (201, data created)
- 3. [Body indicates record](https://www.guru99.com/postman-tutorial.html) "11" was created.

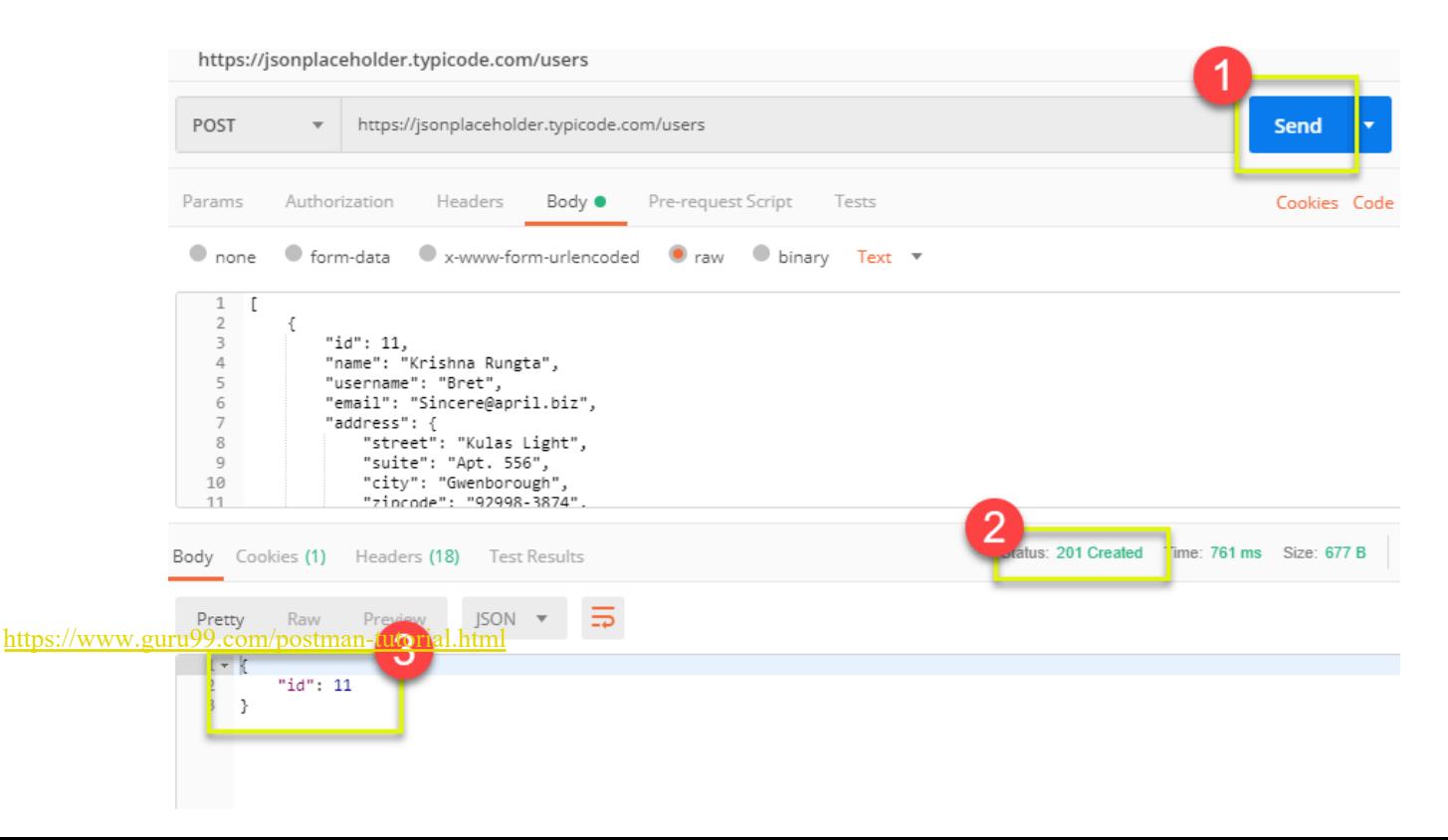

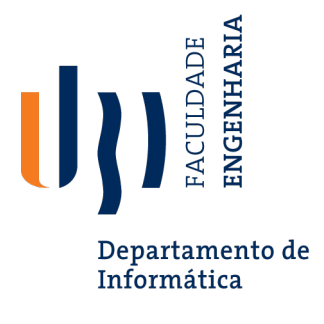

## **Creating Test Ora**

- Tests tab allows creation of JavaScript blocks used to verify rest
	- These are "test oracles".
	- Embed expectations on results and code to compare expe actual values.
- pm.test library gives variety of commands to make asser output.
	- https://learning.postman.com/docs/writing-scripts/scriptreferences/test-examples/ (many example scripts!)

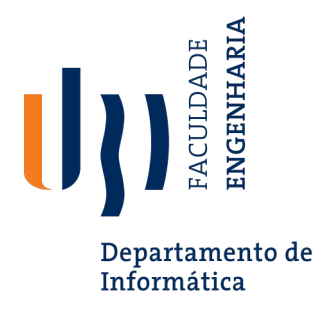

### **Oracle Example - Status C**

- 1. Create test in "tests tab"
- 2. Snippets offer pre-built test oracles.
- 3. Example ["status code](https://www.guru99.com/postman-tutorial.html) must be 200"

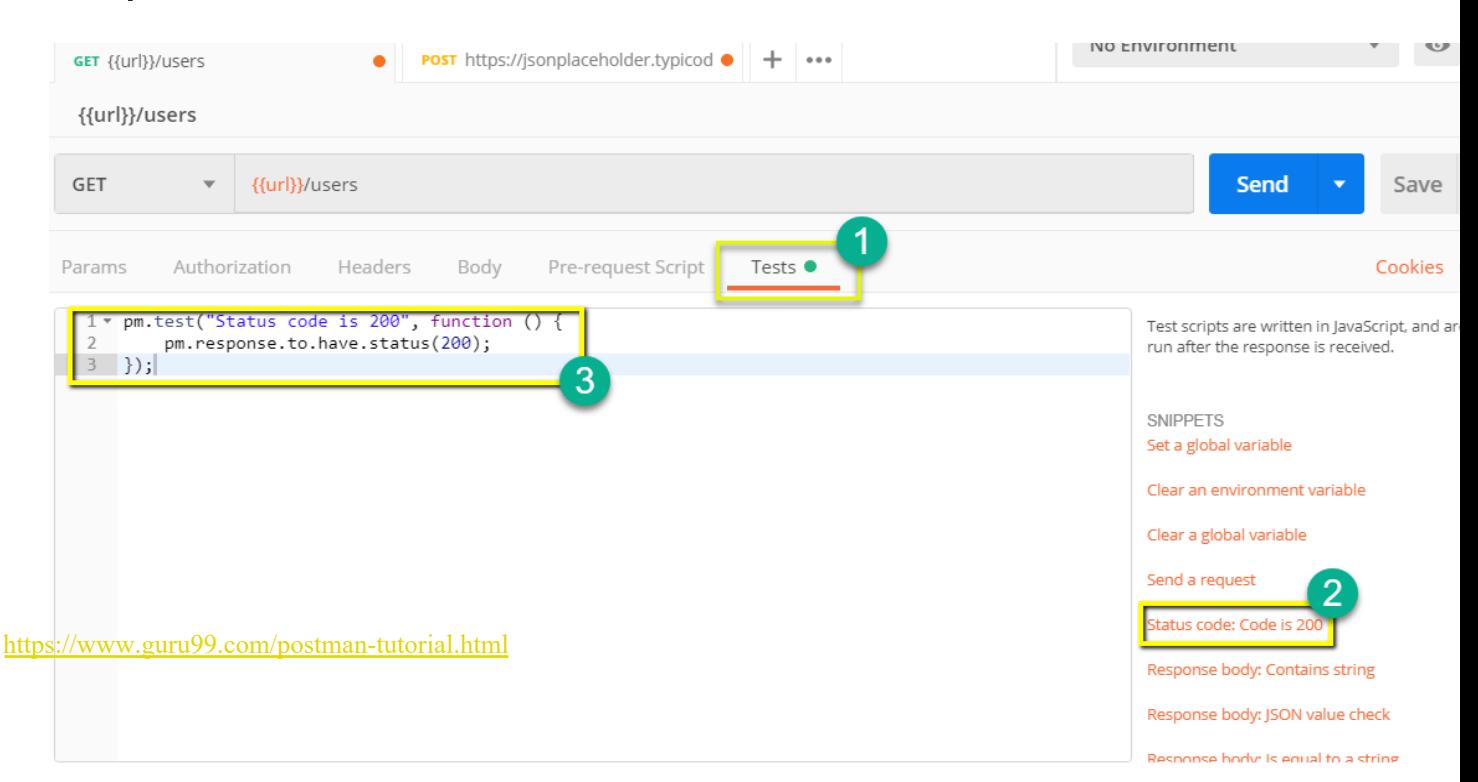

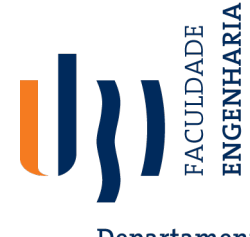

# **Oracle Example - Expected V**

Departamento de Informática

- 1. Choose snippet "JSON value check"
- 2. This inserts generic test body.
- 3. Change **test name**, variable to check (name of the first user), **v check** [\(check](https://www.guru99.com/postman-tutorial.html) for name "Leanne Graham").

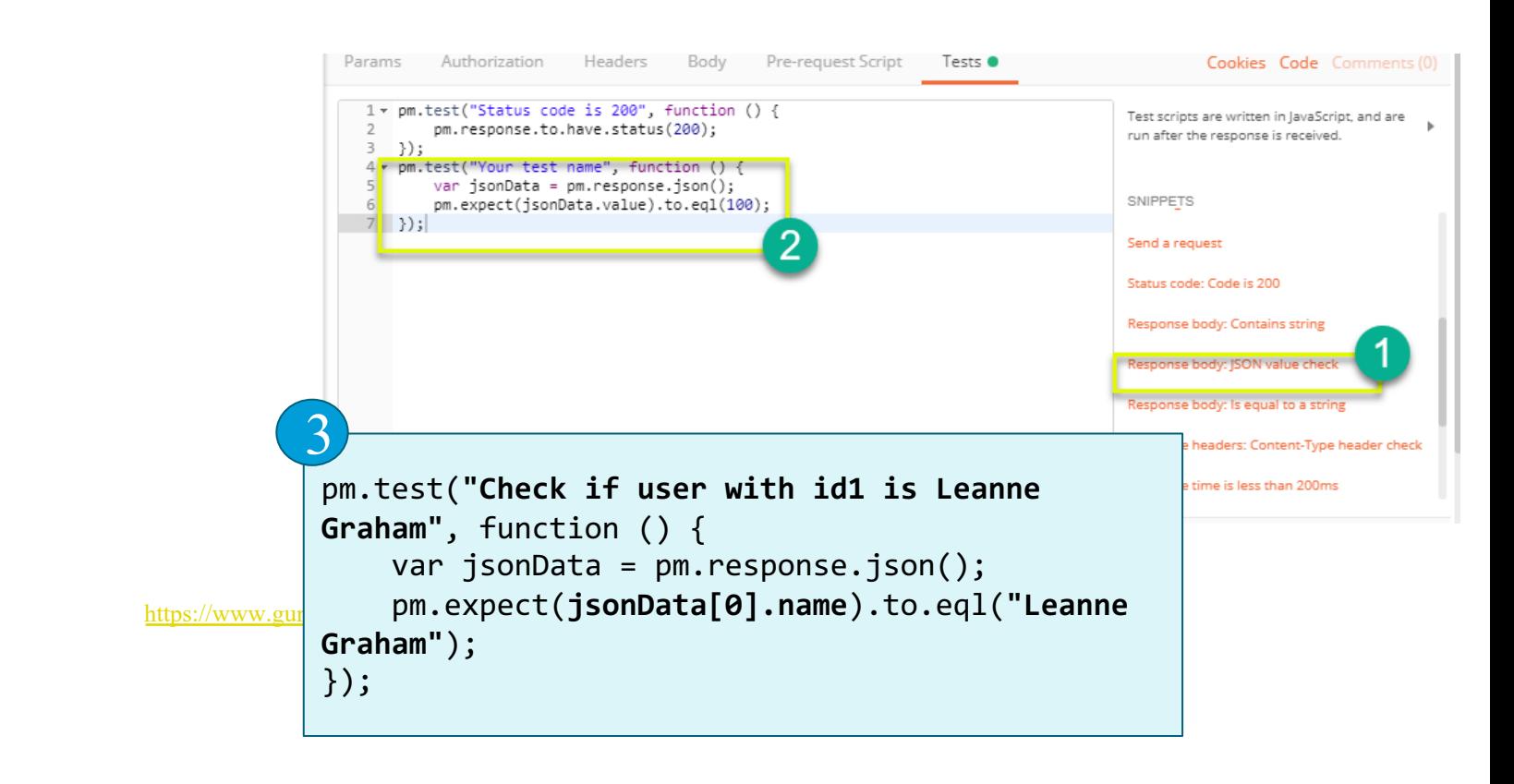

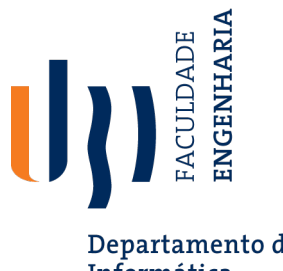

#### **Test Execution Results**

Departamento de Informática

#### Both tests should pass. Status and test names indicated in GUI.

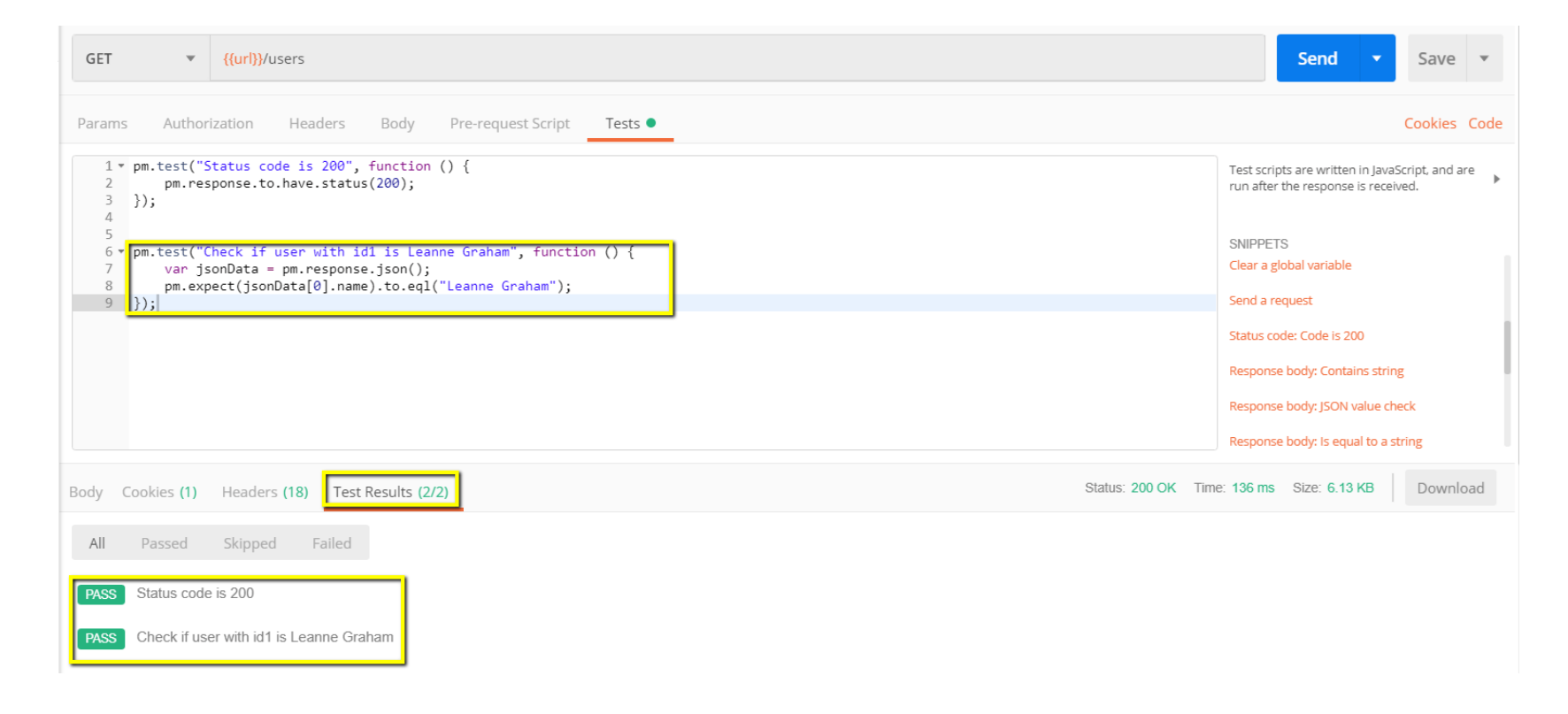

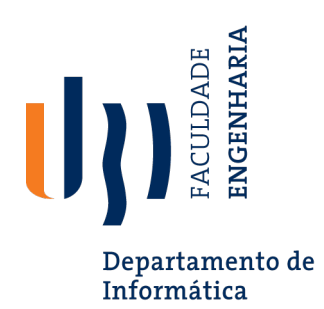

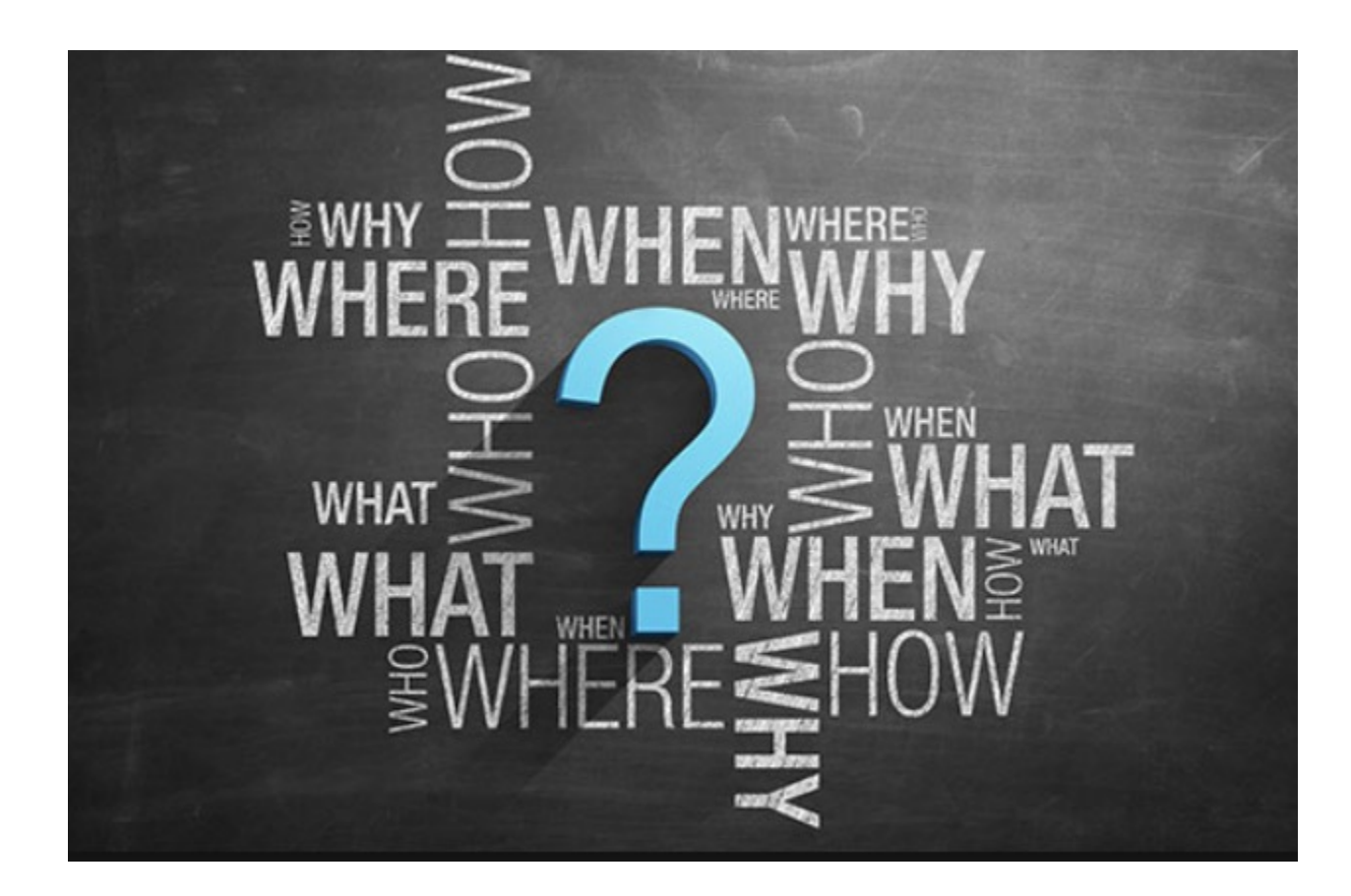